# **Notice d'utilisation**

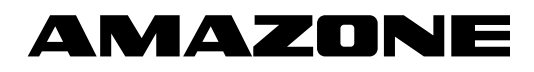

# **AMASCAN – PROFI**

**Ordinateur**

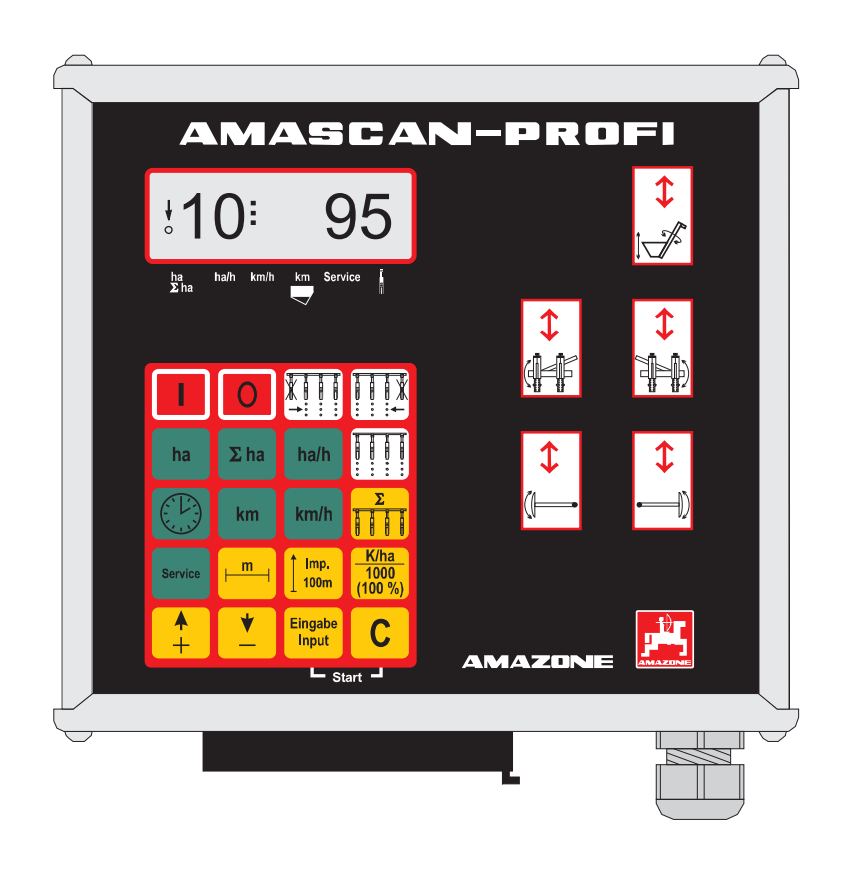

MG 2473 BAG 0025.2 01.14 Printed in Germany

**fr** 

**Avant la mise en service, veuillez lire attentivement la présente notice d'utilisation et vous conformer aux consignes de sécurité qu'elle contient! A conserver pour une utilisation ultérieure!**

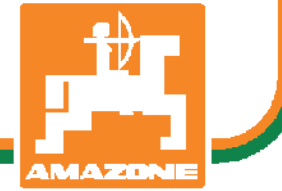

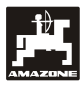

**Copyright** © 2014 AMAZONEN-WERKE H. DREYER GmbH & Co. KG D-49502 Hasbergen-Gaste Germany Tous droits réservés

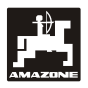

 $\overline{3}$ 

page

# Table des matières

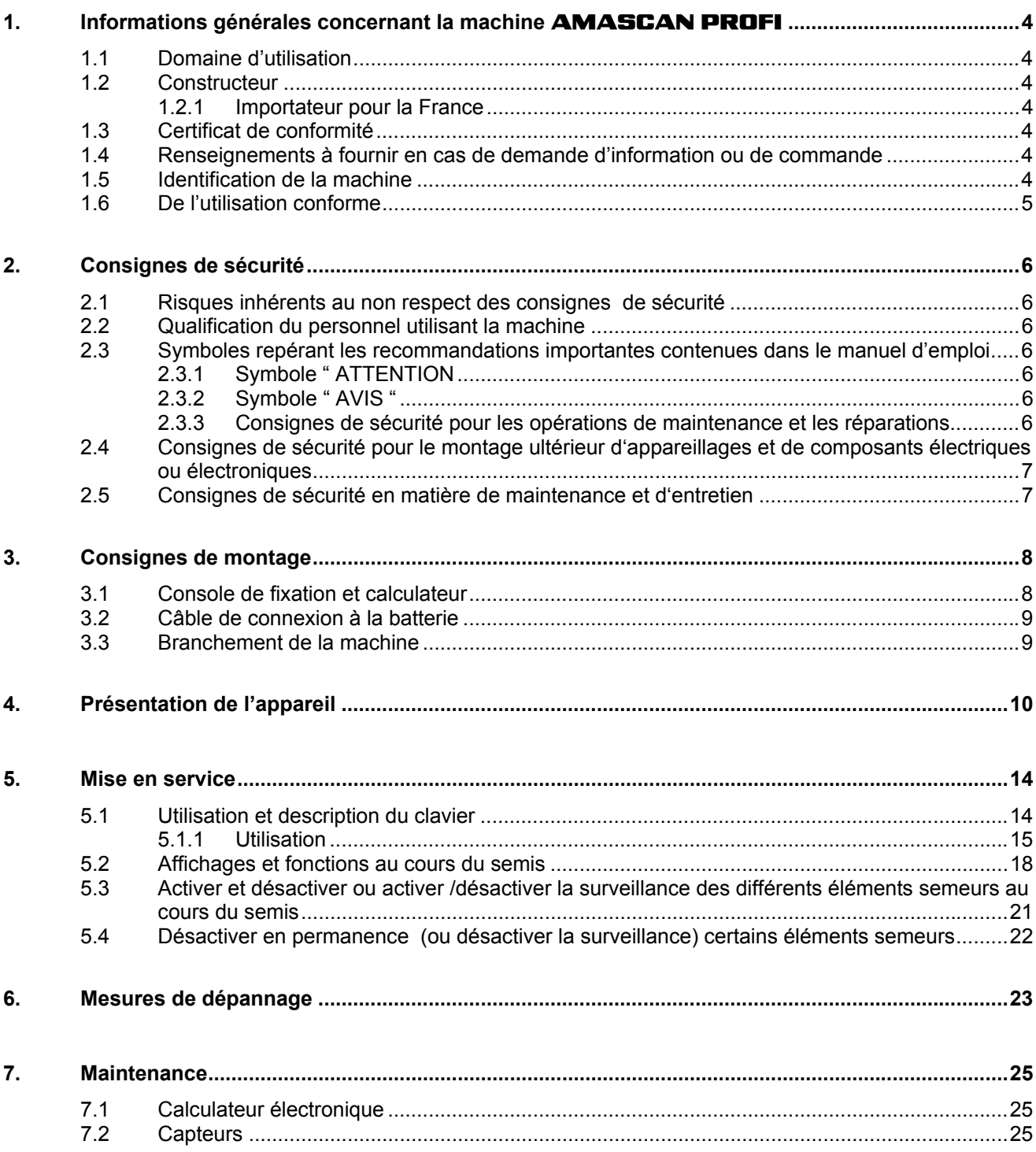

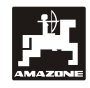

# **1. Informations générales concernant la machine AMASCAN PROFI**

# **1.1 Domaine d'utilisation**

Le boîtier électronique est un dispositif d'affichage et de commande, conçu pour les semoirs monograine.

Le micro ordinateur est équipé d'une mémoire et d'une batterie au lithium. Toutes les valeurs introduites et caclulées restent mémorisées dans l'appareil pendant environ 10 ans, même lorsque l'appareil n'est plus alimenté en courant.

**AMASCAN PROFI** est conçu pour les semoirs monograine **ED 02** équipés de 12 éléments semeurs maximum.

# **1.2 Constructeur**

#### **AMAZONEN-WERKE**

H. DREYER GmbH & Co. KG

Postfach 51, D-49202 Hasbergen-Gaste

#### **1.2.1 Importateur pour la France**

AMAZONE s.a., BP 67 78490 Monfort l'Amaury,  $\hat{a}$ : 01 34 94 11 11 – Fax: 01 34 94 11 00

# **1.3 Certificat de conformité**

Le boîtier est conforme à la directive EMV 89/336/CEE..

# **1.4 Renseignements à fournir en cas de demande d'information ou de commande**

En commandant des pièces de rechange, n'omettez pas de mentionner le numéro de série du boîtier.

**En cas de réparation, et pour respecter sans risque les normes techniques et de sécurité, employez exclusivement des pièces de rechange d'origine AMAZONE. L'emploi de pièces d'autre origine peut éventuellement avoir pour conséquence d'entraîner la caducité de la garantie du constructeur, en ce qui concerne les dommages qui pourraient en résulter.** 

# **1.5 Identification de la machine**

Plaque du constructeur fixée sur la machine.

 **L'ensemble des indications portées sur cette plaque doit être considéré comme un document d'identité et d'origine. Elle ne doit pas être modifiée ou rendue illisible !** 

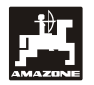

# **1.6 De l'utilisation conforme**

Le calculateur est exclusivement concu pour être utilisé dans le domaine agricole, en tant que dispositif d'affichage, de surveillance et de commande, associé aux semoirs monograine **ED AMAZONE**.

Toute utilisation sortant du cadre défini ci-dessus est considérée comme non conforme. Les dommages qui pourraient en résulter ne sont pas garantis par le constructeur. L'utilisateur supporte légalement l'entière responsabilité des conséquences qui peuvent en découler.

On entend également par utilisation appropriée et conforme, le respect de toutes les consignes et recommandations du constructeur concernant les conditions d'utilisation, de maintenance et de remise en état ainsi que l'utilisation des pièces de rechange **AMAZONE** d'origine.

Le boîtier **AMASCAN PROFI** ne doit être utilisé, entretenu et remis en état de fonctionnement que par du personnel ayant les connaissances requises et informées des risques inhérents.

Respectez toutes les réglementations en matière de prévention des accidents du travail ainsi que toutes les autres règles générales de sécurité sur le plan technique, médical et de la sécurité routière.

Malgré tous les soins apportés lors de la fabrication de nos machines, il n'est pas possible d'exclure des écarts de débits, même en cas d'utilisation conforme. Ces écarts peuvent être dûs à:

- Des bourrages (par ex. corps étrangers, morceaux de sacs, dépôts etc.).
- Une usure des pièces d'usure.
- Un dommage suite à des effets extérieurs.
- Des régimes d'entraînement et des vitesses erronés.
- Un mauvais réglage de la machine (montage mal réalisé).

Avant utilisation et en cours de travail, vérifiez le bon fonctionnement de votre appareil et contrôlez la précision du débit de grain du semoir avec lequel il est utilisé.

Tout dommage qui ne s'est pas produit sur le calculateur lui-même est exclu de plein droit de même que tout recours en dommages et intérêts. En conséquence le constructeur exclut toute responsabilité pour pertes sur récoltes provoquées par des erreurs de débit de grain. Des modifications apportées unilatéralement sur le calculateur peuvent provoquer des pertes sur récolte et excluent automatiquement

responsabilité du constructeur pour ces dommages.

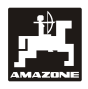

# **2. Consignes de sécurité**

Dans la présente notice, vous trouverez les recommandations essentielles que vous devrez respectez pour toutes les opérations concernant l'attelage de la machine derrière le tracteur, l'utilisation et la maintenance. Pour cette raison, il est impératif que l'utilisateur de la machine lise entièrement et attentivement la présente notice avant la première mise en service et avant utilisation. Elle doit par ailleurs lui être à tous moments accessible et donc rangée à portée de main.

Il vous incombe de respecter à la lettre, toutes les consignes et recommandations de sécurité contenues dans la présente notice d'utilisation.

# **2.1 Risques inhérents au non respect des consignes de sécurité**

#### **Conséquences de la non observance des consignes de sécurité :**

- elle peut mettre en danger des personnes mais aussi elle peut être dangereuse pour l'environnement et pour la machine.
- elle peut entraîner la perte de vos droits à toute indemnisation..

#### **La non observance de ces règles peut par exemple engendrer les risques suivants:**

- mise en danger de tiers par une largeur de travail non assurée.
- panne de fonctions essentielles de la machine.
- l'inefficacité de méthodes de maintenance et de remise en état.
- blessures corporelles causées à des personnes d'origine mécanique ou chimique.
- pollution de l'environnement provoquée par des fuites d'huiles hydrauliques.

# **2.2 Qualification du personnel utilisant la machine**

Le calculateur ne doit être utilisé, entretenu et remis en état de fonctionnement que par du personnel formé à cet effet et informé des risques inhérents.

# **2.3 Symboles repérant les recommandations importantes contenues dans le manuel d'emploi**

# **2.3.1 Symbole " ATTENTION**

Le symbole ci-après repère toutes les consignes de sécurité dont la non-observance peut entraîner des risques de dommages pour la machine et son fonctionnement :

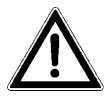

## **2.3.2 Symbole " AVIS "**

Le symbole ci-après sert à repérer les particularités spécifiques à la machine dont il faut tenir compte pour qu'elle puisse travailler correctement

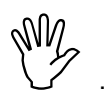

#### **2.3.3 Consignes de sécurité pour les opérations de maintenance et les réparations**

Avant toute intervention sur le circuit électrique ainsi qu'avant tous travaux de soudure devant s'opérer sur le tracteur ou sur la machine attelée, prenez la précaution de déconnecter toutes les connexions électriques reliées au boîtier

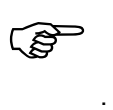

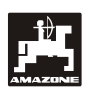

# **2.4 Consignes de sécurité pour le montage ultérieur d'appareillages et de composants électriques ou électroniques**

La machine est équipée avec des composants et des accessoires électronique, dont le fonctionnement peut être perturbé par l'émission d'ondes électromagnétiques provenant d'autres appareillages. Ces perturbations peuvent être dangereuses pour les personnes dans le cas où les consignes de sécurité suivantes ne sont pas respectées.

En montant ultérieurement sur la machine un composant ou un appareillage électronique raccordé au circuit électrique du tracteur, il appartient à l'utilisateur de vérifier si l'installation ne perturbe pas le fonctionnement de l'équipement électronique du tracteur ou d'autres composants.

Veillez avant tout, à ce que les équipement électriques et électroniques montés ultérieurement soient bien conformes à l'édition en vigueur de la Directive EMV n° 89/336/CEE et revêtus du sigle CE.

Pour le montage ultérieur de systèmes de communication mobiles (p.ex. radio, téléphone), respectez tout particulièrement les dispositions suivantes:

Ne montez que des appareils agréés, en conformité avec la réglementation en vigueur du pays (p.ex. l'agrément BZT en Allemagne).

Fixez l'appareil solidement.

L'utilisation de portables ou d'appareils mobiles dans l'enceinte du véhicule n'est autorisée que par l'intermédiaire d'une antenne extérieure, installée à poste fixe..

# **2.5 Consignes de sécurité en matière de maintenance et d'entretien**

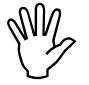

**OFFRANCES SECULAR PROFI** avant<br>boîtier **AMASCAN PROFI** avant<br>de procéder à des travaux sur **boîtier AMASCAN PROFI avant de procéder à des travaux sur l'installation électrique ainsi qu'avant tous travaux de soudure sur le tracteur ou la machine attelée.** 

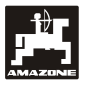

# **3. Consignes de montage**

# **3.1 Console de fixation et calculateur**

**Montez la console (Fig. 1/2) (équipement optionnel) dans la cabine à portée d'atteinte et de vue, sur la droite du conducteur du tracteur, en la fixant de manière stable et de manière à ce qu'elle opère comme masse supplémentaire. Le boîtier doit être monté à au moins 1 m de distance d'un éventuel émetteur/récepteur radio et son antenne.** 

Le support avec le calculateur (Fig. 1/1) est inséré sur le tube de la console principale (Fig. 1/2), fourni en équipement spécial.

En effectuant le montage de la console, veillez à ce que le tableau d'affichage présente bien un angle de vision optimal se situant entre 45° et  $90^\circ$ .

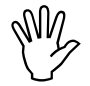

 **Veillez impérativement à ce que le châssis du tracteur. Pour ce faire boîtier soit relié à la masse du grattez la peinture aux points de fixation.** 

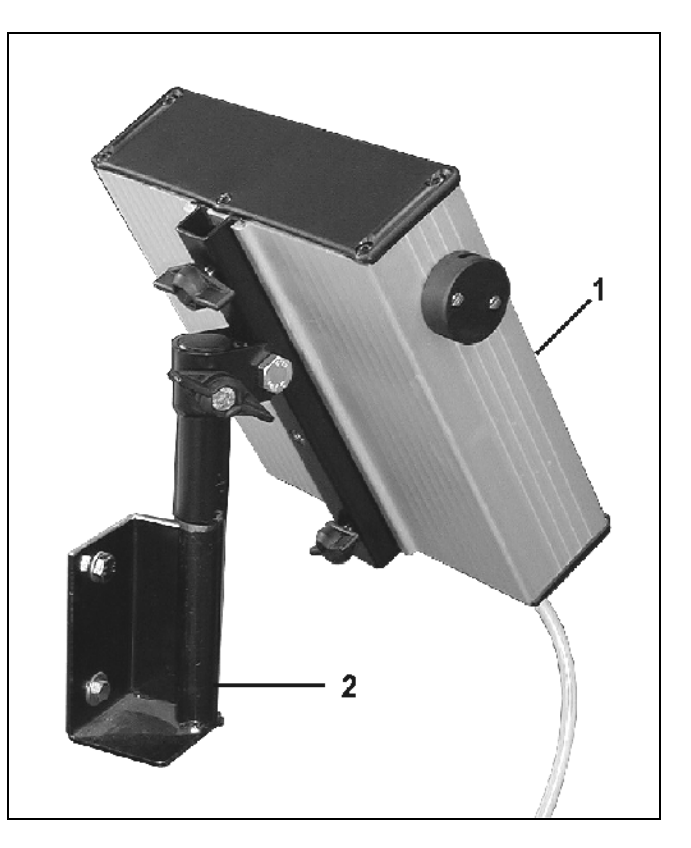

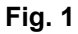

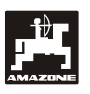

# **3.2 Câble de connexion à la batterie**

La tension de service est de 12 V, elle doit être prise directement sur la batterie ou sur le démarreur 12 Volts. Le câble doit être posé avec soins et raccourci si nécessaire. La languette du câble de mise à la masse (bleu) et l'embout du câble + (marron) doivent être montés en utilisant une pince appropriée. L'embout du câble + se situe sur la borne de connexion du support de fusible.

> marron  $= + 12$  Volt bleu = masse

# **3.3 Branchement de la machine**

Le semoir monograine ED attelé au tracteur est branché en utilisant une/deux prises de connexion à la machine.

Le calculateur reçoit les informations provenant des capteurs et des commutateurs de tronçonnement par l'entremise de la prise de connexion à la machine 39 pôles "Electrique". (Fig. 2/1).

Les fonctions hydrauliques de la machine sont pilotées par la prise de connexion à la machine 30 pôles "Hydraulique" (Fig. 2/2).

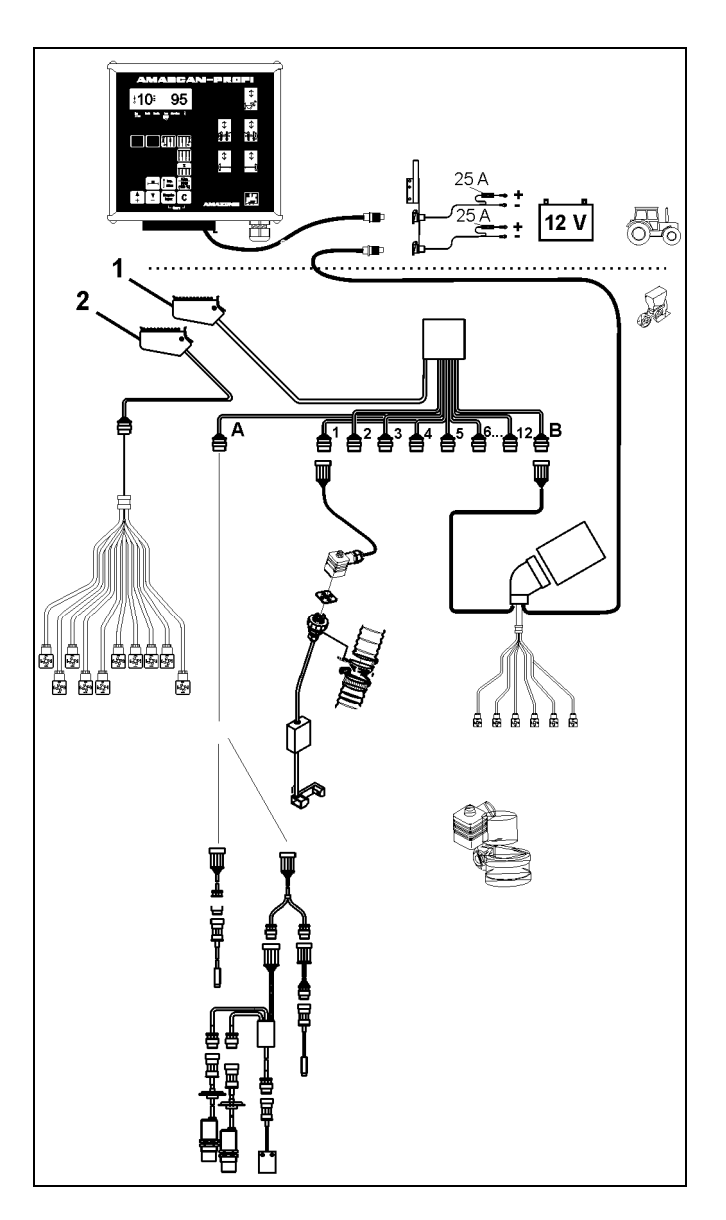

**Fig. 2** 

# **4. Présentation de l'appareil**

**AMASCAN PROFI** est un dispositif assurant les fonctions d'affichage et de surveillance pour les semoirs monograine, équipés de 12 éléments semeurs maximum.

Le micro ordinateur est équipé d'une mémoire et d'une batterie. Toutes les valeurs introduites et recueillies sont conservées, par la mémoire de l'appareil, pendant 10 ans environ, même après coupure de l'alimentation électrique du tracteur. Elles sont automatiquement réactivées et à nouveau disponibles à la mise sous tension suivante.

**AMASCAN PROFI (Fig. 3/...) comprends:** 

#### 1. **AMASCAN PROFI** .

- **AMASCAN PROFI** est monté sur le<br>tracteur, dans le champ visuel du<br>expediateur en utilisant le current et le **conducteur, en utilisant le support et la console (2).** 
	- 2. Console avec câble de connexion à la batterie. Branchez le câble de connexion à la batterie directement sur la batterie du tracteur.
	- 3. Optotransmetteur. Un optotransmetteur est monté sur chaque élément semeur.
	- 4. Capteur de mouvement (capteur X) pour mesurer la distance parcourue et la superficie. Ce capteur fournit également le signal de référence pour la position de travail (machine en service "oui" / "non"). Le capteur, monté sur le mécanisme de réglage, fournit des impulsions (Imp./100m) dès que l'arbre d'entrée du boîtier est entraîné par les roues au sol.
	- 5. Réglettes de contacts.
	- 6. Système de faisceau de câbles **AMASCAN PROFI**, conçu pour 12 rangs maximum, y compris capteur de mouvement.
	- 7. Surveillance de la trémie d'engrais composée de deux indicateurs de niveau de remplissage et d'une surveillance des arbres de dosage. (pour signal d'alarme optique et acoustique sur l' **AMASCAN PROFI**).
	- 8. Option : système de faisceaux de câbles pour déconnexion électrique.
	- 9. Accouplement d'obturation. Nécessaire en cas de réduction du nombre de rangs, par ex. pour passer de 8 rangs de tournesols à 6 rangs de maïs.
- 10. Faisceau de câbles hydrauliques.

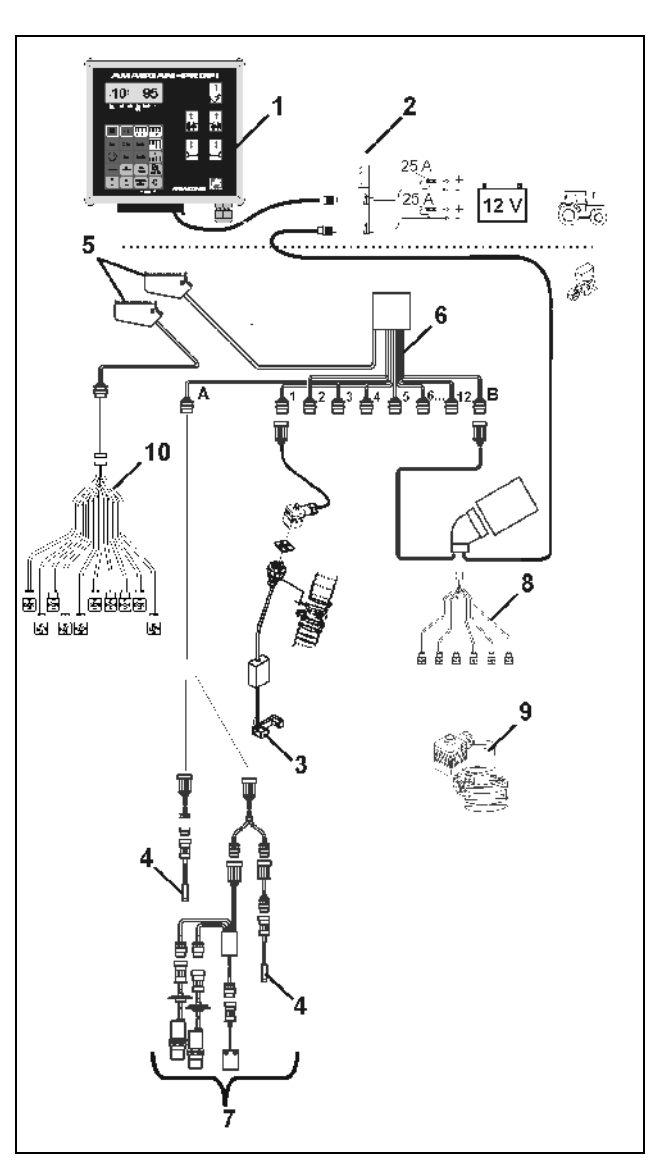

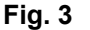

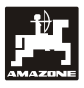

#### **Boîtier AMASCAN PROFI et ses fonctions:**

- Surveillance de fonctionnement des différents éléments semeurs.
	- Pour la surveillance des différents éléments semeur, chaque graine de semence génère une impulsion après avoir quitté le disque de démariage et passé l'optotransmetteur (faisceau lumineux à infrarouge).
	- Le nombre de graine instantané calculé est extrapolé pour donner le nombre de graines/ha, affiché à l'écran et comparé avec la valeur de consigne assignée.
	- Si on est à plus 15% est en dessous de la valeur de consigne un signal sonore retentit et une flèche clignote au dessus du symbole élément semeur. Le numéro de l'élément semeur défectueux s'affiche simultanément sur l'écran avec la valeur réelle (graines/ha)/1000.
- Calcule la superficie traitée par mission en [ha].
- Calcule la superficie totale traitée, par ex. par campagne en [ha].
- Affiche le rendement horaire instantané en [ha/h].
- Calcule le temps de travail en [h].
- Affiche la distance parcourue en [km].
- Affiche la vitesse d'avancement instantanée en [km/h].

#### **AMASCAN PROFI et ses fonctions hydrauliques**

- Replier/déplier le tronçon droit.
- Replier/déplier le tronçon gauche.
- Replier/déplier le traceur droit.
- Replier/déplier le traceur gauche.
- Descendre la vis de remplissage et connecter l'entraînement / monter et déconnecter l'entraînement..

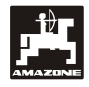

#### **Lorsque le semoir monograine est en position de travail, les éléments suivants sont affichés sur l'affichage à 6 positions (Fig. 4/1):**

- À droite le nombre instantané [graines/ha]/1000 (Fig. 4/2).
- A gauche (Fig. 4/3) l'affichage (chiffres 1, 2, 3 etc.) change automatiquement après 5 secondes. Le numéro affiché est celui de l'élément semeur actuellement surveillé.

Si le calculateur reconnaît une défaillance ou un écart par rapport à la valeur de consigne, au niveau d'un élément semeur, la flèche au dessus du symbole de l'élément semeur se met à clignoter. Le numéro de l'élément semeur défectueux s'affiche simultanément à l'écran (par ex. 3) avec la valeur réelle (par ex. 50) (graines/ha)/1000 et un signal sonore retentit (klaxon).

Les éléments semeurs sont numérotés<br>de l'extérieur gauche vers l'extérieur<br>droit dens le sens du déplesement **droit, dans le sens du déplacement. C'est à dire que vu dans le sens du déplacement, l'élément semeur se trouvant à l'extérieur gauche porte le numéro 1, etc.** 

AMASCAN-PROFI t 10፡ 95

**Fig. 4**

Affichage en cas d'élément semeur défectueux

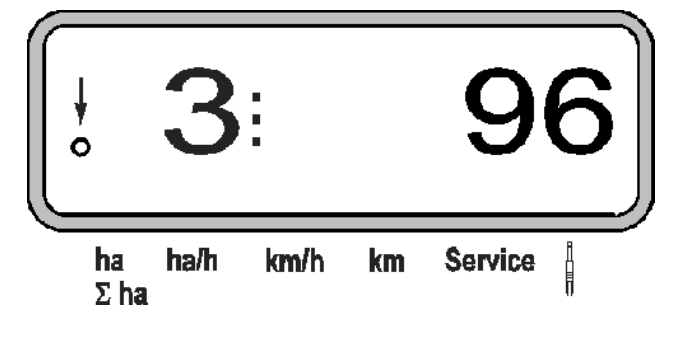

 Flèche verticale (Fig. 4/4) et cercle clignotant situé en dessous Kreis (Fig. 4/5), dès que le capteur de mouvement (capteur "X") fournit des impulsions à l'**AMASCAN PROFI**.

#### **La fonction des touches (Fig. 4/6) se répartit sur les secteurs:**

- Rouge = Marche/arrêt appareil.
- Vert = fonctions des touches (Affichage des données déterminées).
- Jaune = touches d'entrée (Entrée des paramètres machine).
- Blanc = touches de pilotage (fonction de surveillance pour déconnec ter et connecter brièvement un ou plu sieurs organes).

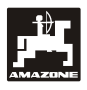

# **Fonction des touches**

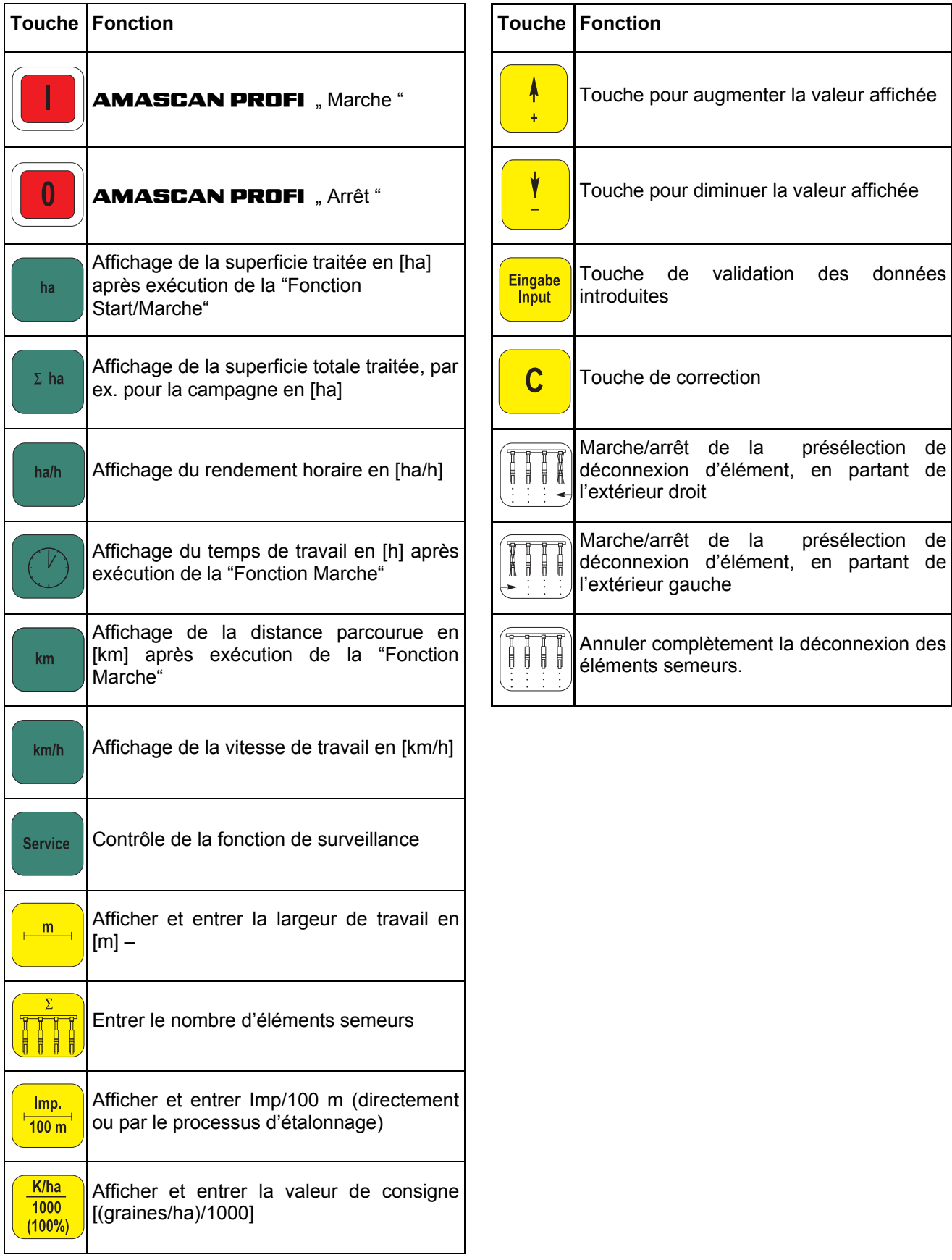

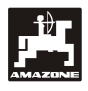

# **5. Mise en service**

Connecter la prise de connexion du semoir monograine, attelé au tracteur, au boîtier **AMASCAN PROFI**.

**Avant de commencer le travail, contrôlez et introduisez les paramètres spécifiques à la machine en appuyant sur les touches correspondantes:** 

- 1. Mettez en marche le boîtier **AMASCAN PROFI**.
- 2. Vérifiez la valeur d'étalonnage du capteur de déplacement "Imp./100m" et corrigez la si nécessaire (par une entrée directe des données ou un étalonnage du capteur de mouvement).
- 3. Vérifiez la largeur de travail [m] et corrigez la si nécessaire.
- 4. Introduisez la valeur de consigne pour le débit de distribution [(graines/ha)/1000]..
- 5. Vérifiez le nombre d'éléments semeurs et corrigez le si nécessaire.

Déclenchez la fonction Start et lancez le processus de semis.

#### **5.1 Utilisation et description du clavier**

Pour surveiller le semoir monograine, le boîtier **AMASCAN PROFI** a besoin, avant le début du travail, des paramètres (valeurs) spécifiques à la machine):

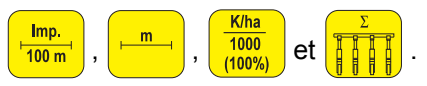

Ces paramètres (valeurs) peuvent être sélectionnées directement à l'écran après avoir appuyé sur la touche correspondante  $\left[\frac{Im p}{100 m}\right]$  ou  $\left[\frac{m}{100 m}\right]$  ou 1000  $(100\%)$ 

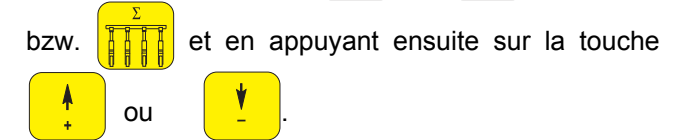

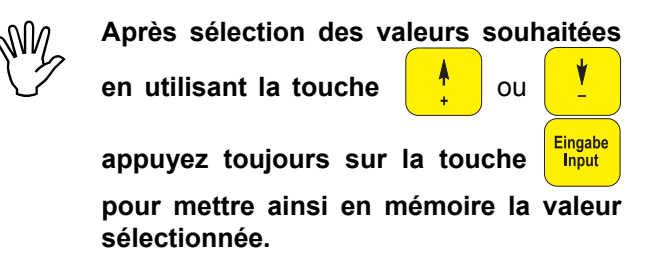

**En appuyant une fois sur la touche**<br> **En appuyant une fois sur la touche**<br> **En appuyant une fois sur la la compte.** l'affichage passe sur la **position suivante, dans la direction souhaitée.** 

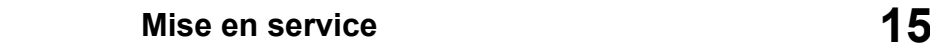

# **5.1.1 Utilisation**

#### **1. Commande Marche / Arrêt**

En appuyant sur la touche **AMASCAN** 

**PROFI** est commuté sur MARCHE et en appuyant

sur la touche  $\begin{array}{|c|c|} \hline \mathbf{0} & \text{sur ARRET.} \end{array}$ 

L'appareil effectue un auto-test lors de sa connexion. Ensuite le boîtier sélectionne automatiquement la fonction qui était affichée avant l'arrêt de l'appareil.

S'il y a une défaillance au niveau de l'électronique, le boîtier affiche

#### **HALP 00 ou HALP 88**

Dans ce cas, retournez l'appareil pour réparation.

 **Si la tension d'alimentation descend en démarrage du tracteur, le boîtier se dessous de 10 Volts, par ex. lors du déconnecte automatiquement. Remettez le boîtier en marche, en procédant comme indiqué ci-contre.** 

#### **2. Etalonnage du capteur d'avancement**

Pour déterminer la vitesse d'avancement effective, le boîtier **AMASCAN PROFI** a besoin de connaître le nombre d'impulsions au 100 m ("Imp./100m"), recueillies par le capteur "X" en parcourant une distance de 100 m puis retransmises au boîtier **AMASCAN Profi**.

Pour introduire le paramètre d'étalonnage "Imp./100m" vous avez deux possibilités:

- le paramètre "Imp./100m" est connu et vous le sélectionnez à l'aide du clavier.
- Le paramètre "Imp./100m" n'est pas connu et vous devez le déterminer en effectuant un parcours test.
- **Etant donné que le paramètre d'étalonnage "Imp./100m" varie en fonction des conditions du sol, nous d'étalonnage "Imp./100m" varie en recommandons de déterminer une nouvelle fois ce paramètre en parcourant une distance test , lorsqu'on est en présence de conditions de sol extrêmement variables.**

#### **a) Le paramètre "Imp./100 m" est connu:**

Appuyez sur la touche  $\frac{1}{100 \text{ m}}$  la machine étant à l'arrêt.

Sélectionnez le paramètre "Imp./100m" en appuyant sur la touche  $\begin{array}{|c|c|} \hline \uparrow & \hline \end{array}$ ou

Affichage de la valeur d'étalonnage sélectionnée 1392 ha ha/h km/h **Service** km  $\Sigma$  ha Eingab Appuyez sur la touche **unital pour enregistrer la** valeur d'étalonnage sélectionnée.

- Imp.  $\frac{1}{100}$  m
	- Appuyez une nouvelle fois sur la touche pour contrôler la valeur d'étalonnage mémorisée. L'écran doit afficher la valeur d'étalonnage choisie.

#### **En cas d'écart**

- **entre le débit d'engrais effectif et la superficie effectivement épandue**
- **entre la superficie travaillée indiquée par le boîtier AMASCAN PROFI et la superficie effectivement épandue.**

#### **b) Le paramètre "Imp./100 m" est inconnu:**

Sur le champ, repérez un parcours test de 100 m. Marquez le début et la fin du parcours test.

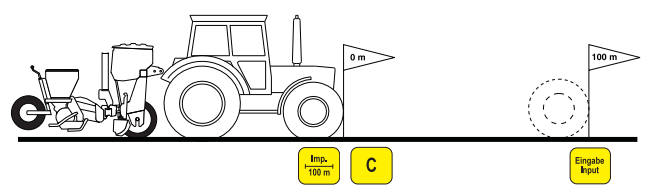

Avancez le tracteur jusqu'au repère marquant le début du parcours et amenez le semoir monograine en position de travail (éventuellement relevez les éléments semeurs pour interrompre l'entraînement des éléments semeurs).

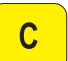

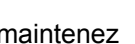

Appuyez sur la touche , maintenez la pressée et appuyez simultanément sur la touche  $\frac{\text{Imp.}}{100 \text{ m}}$ .

Effectuez le trajet du début jusqu'à la fin avec précision (au démarrage, l'affichage commute sur

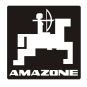

"0"). L'écran affiche en défilant le nombre d'impulsions tout au long du parcours.

 **N'appuyez sur aucune touche au cours de ce parcours d'étalonnage.** 

Affichage au cours de l'étalonnage

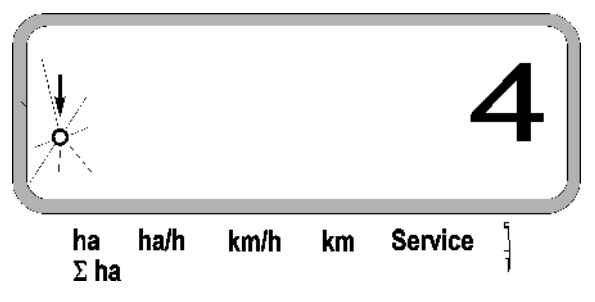

- Stoppez le tracteur après 100 m. Le nombre d'impulsions déterminées s'affiche à l'écran.
- Appuyez sur la touche **Eingabe** pour introduire en mémoire le paramètre (Imp./100 m) ainsi obtenu.

Affichage du paramètre d'étalonnage déterminé

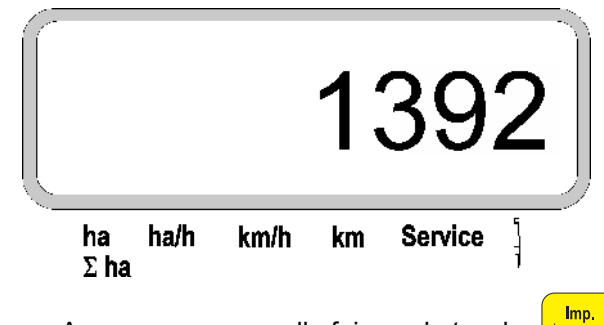

Appuyez une nouvelle fois sur la touche

pour vérifier le paramètre d'étalonnage mémorisé. Le nombre d'impulsions (Imp./100 m) doit s'afficher à l'écran.

 $\frac{mp}{100 m}$ 

Inscrivez le paramètre d'étalonnage mémorisé sur le tableau 11.2.

Tableau 11.2: paramètre d'étalonnage en fonction "Imp./100m" en fonction des conditions du sol

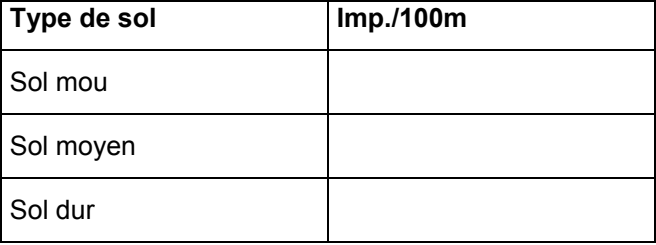

#### **3. Largeur de travail**

Pour calculer les superficies traitées, le boîtier **AMASCAN PROFI** a besoin de connaître la largeur de travail. La largeur de travail est introduite de la manière suivante:

Appuyez sur la touche

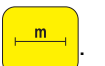

Affichez à l'écran la largeur de travail [m] à l'aide des touches  $\frac{1}{\sqrt{2}}$  ou  $\frac{1}{\sqrt{2}}$  par ex. "3.00" pour une largeur de travail de 3 m.

Affichage de la largeur de travail

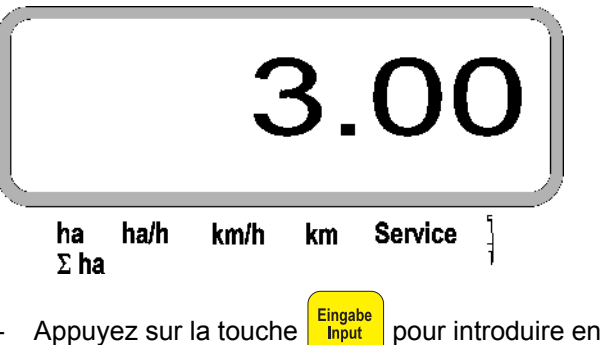

mémoire la valeur programmée

Appuyez de nouveau sur la touche  $\frac{m}{n-1}$  pour

contrôler la valeur mémorisée. L'écran doit afficher la valeur sélectionnée, par ex. "3.00".

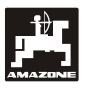

#### **4. Débit de distribution**

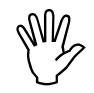

 **Sélectionnez la valeur pour le débit de**  distribution **tracteur est à l'arrêt.** 

#### **Exemple:**

Souhaité: **95.000 graines /Hektar**

Inter-rang R: **0,75 m**

Disque de démariage: **30 trous**.

Ecart calculé entre les graines a: **14,04 cm**

(voir chap. 7.5)

Disque de démariage utilisé: 30 trous

- Recherchez sur le tableau de réglage de boîtier un écart entre les graines (en tenant compte du nombre de trous sur les disques de démariage) qui sera le plus proche de l'écart calculé entre les graines.
- Ecart relevé entre les graines a: 13,9 cm
- Recherchez sur le "Tableau graines / ha disque de démariage 30 trous" un écart entre les graines de 13,9 cm. Sur cette ligne, recherchez sous largeur des rangs  $R = 75$  cm, le nombre 95923 graines/ha (95923 graines/ha correspond à 96000 graines/ha).
- Appuyez sur la touche

- En utilisant la touche bzw. sélectionnez le débit de distribution souhaité [(graines/ha)/1000], par ex. "96" pour 96000 graines//ha.

Affichage du débit de distribution souhaité

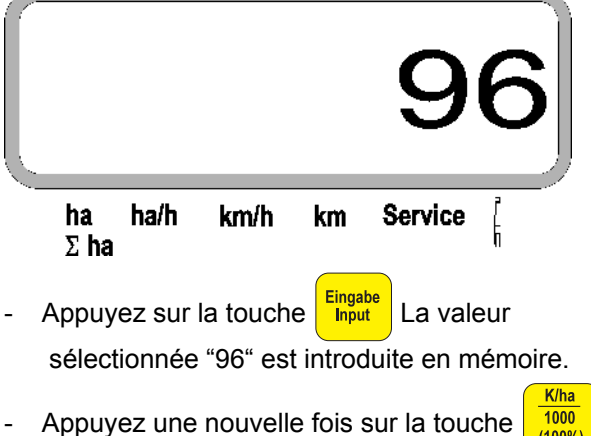

nochmals drücken und den gespeicherten Wert pour contrôler la valeur mémorisée. L'écran doit afficher "96".

**5. Introduire le nombre d'éléments semeurs** 

**La valeur introduite ne doit pas être**<br>
supérieure à "12" (au maximum 12<br>
éléments semeurs). **supérieure à "12" (au maximum 12 éléments semeurs).** 

**Appuyez sur la touche <b>drucken**.

- Avec la touche ou sélectionnez la valeur correspondant au nombre d'éléments semeurs (par ex. "6" pour 6 éléments semeurs).

Affichage du nombre d'éléments semeurs ha ha/h km/h km Service  $\Sigma$  ha Appuyez sur la touche **Eingabe** La valeur sélectionnée "6" est introduite en mémoire.

Appuyez une nouvelle fois sur la touche  $1000$  $(100%$ pour contrôler la valeur mémorisée. L'écran doit afficher la valeur "6".

# **6. Démarrer le processus de semis**

Avant le début du travail, exécutez la "fonction Eingabe C **Input** 

Marche"  $\overline{\phantom{a}}$   $\overline{\phantom{a}}$  et la machine est prête à fonctionner. Pour cette opération

- Appuyez sur la touche maintenez la pressée et appuyez simultanément sur la touche

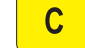

.

 **Cette opération permet de remettre à ''0'' les mémoires des fonctions des touches** 

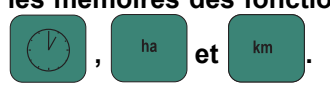

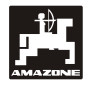

# **5.2 Affichages et fonctions au cours du semis**

Ecran d'affichage du travail

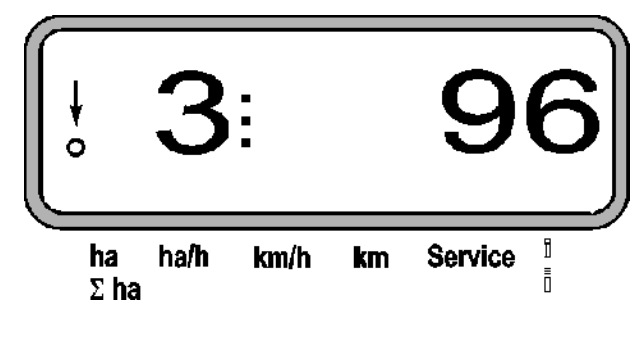

**Explications concernant l'affichage de travail** 

La flèche verticale avec le cercle clignotant en dessous apparaît lorsque le capteur de déplacement (capteur X) fournit des impulsions au boîtier **AMASCAN PROFI**

Cet affichage (chiffres 1, 2, 3 etc.) change automatiquement après 5 secondes. Le numéro affiché est celui de l'élément semeur actuellement surveillé.

# Ĩ,

Au cours du semis, l'écran affiche le débit de distribution instantané, par ex. "96" pour 96000 graines/ha.

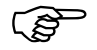

 **Un signal sonore retentit si le débit 15%. Une flèche apparaît au dessus du instantané est inférieur ou supérieur de symbole de l'élément semeur et l'élément semeur ayant un débit de distribution erroné est affiché.** 

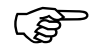

Le débit ne peut être déterminé ni affiché au cours du semis de colza car les graines sont trop fines. Un signal **au cours du semis de colza car les d'alarme sonore retentit et une flèche clignote au dessus du triangle symbole**

#### **Surveillance de la trémie d'engrais (option):**

Message d'alarme "Trémie d'engrais" (triangle clignotant au dessus du symbole de trémie d'engrais et signal sonore audible pendant 5 secondes) lorsque:

- le seuil limite de niveau de remplissage de trémie est atteint.
- l'arbre de dosage dans la trémie d'engrais ne tourne pas

Affichage d'une défaillance au niveau de la trémie d'engrais

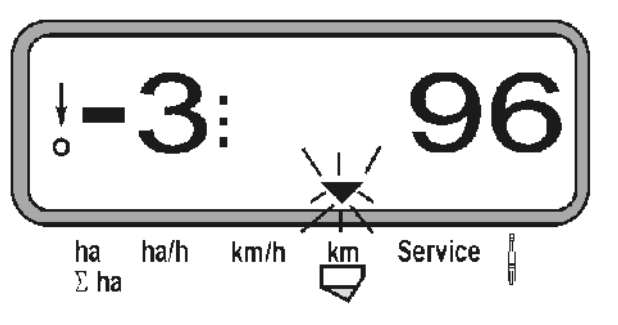

**.** 

ħ

## **Description des fonctions de touches**

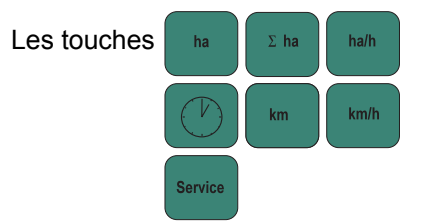

permettent d'afficher à tout moment à l'écran les données calculées au cours du semis

La valeur souhaitée (par ex. 9.5 pour 9,5 km/h) apparaît pendant 10 secondes environ en appuyant sur une des touches suivantes.

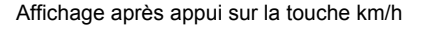

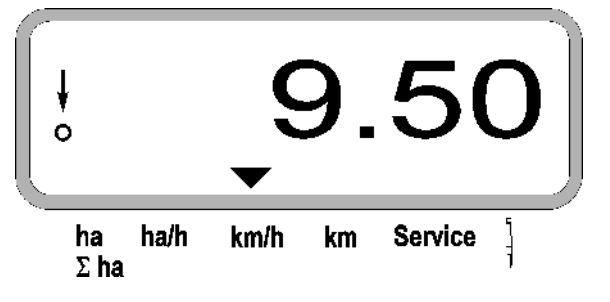

En bas de l'écran, la flèche montre le symbole de la touche actuellement appuyée. Le calculateur revient ensuite automatiquement sur "l'écran de travail".

#### **1. Compteur d'hectares – surface parcellaire après appui sur la "Fonction Marche"**

En appuyant sur la touche l'écran affiche la

superficie [ha] (par ex. 10.5110 pour 10,5110 ha), qui a été traitée depuis l'appui sur la "Fonction Marche".

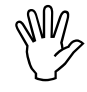

**Le boîtier calcule uniquement la**<br>
superficie traitée depuis que le semoir<br>
monograine est en position de travail. **superficie traitée depuis que le semoir**

Affichage après appui sur la touche "ha"

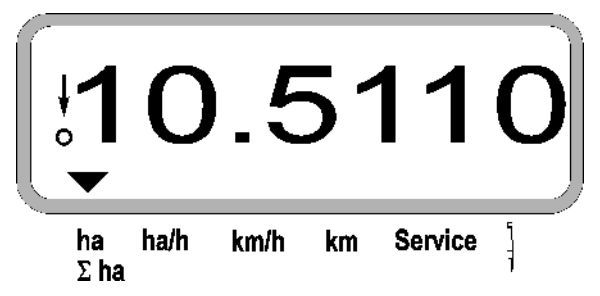

#### **2. Compteur d'hectares – superficie totale, par ex. d'une campagne**

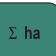

En appuyant sur la touche l'écran affiche la superficie totale en [ha] (par ex. 1051.0 pour 1051 ha), qui a été traitée depuis le dernier effacement de la valeur, pour la superficie totale mémorisée (par ex. d'une campagne).

Affichage après appui sur la touche " $\Sigma$  ha"

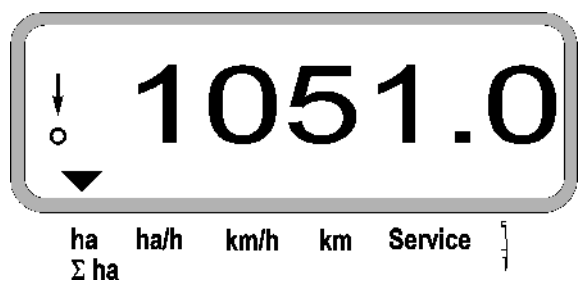

#### **3. Rendement horaire**

ha/h En appuyant sur la touche l'écran affiche le rendement horaire instantané [ha/h] (par ex. 1.800 pour 1,8 ha /h).

Affichage après appui sur la touche "ha/h"

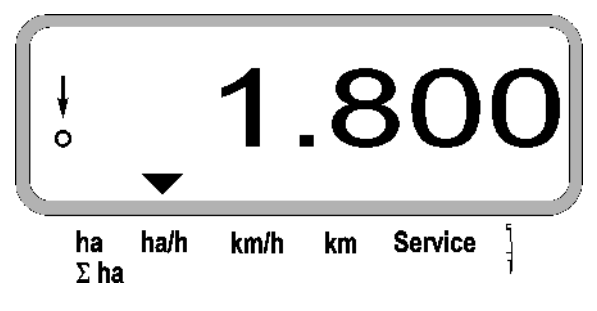

#### **4. Temps de travail**

En appuyant sur la touche l'écran affiche le temps de travail en [h] (par ex. 1:15:51 pour 1 heure 15 min. 51 sec.), qui s'est écoulé depuis l'appui sur la "Fonction Marche.

Affichage après appui sur la touche "Horloge"

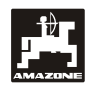

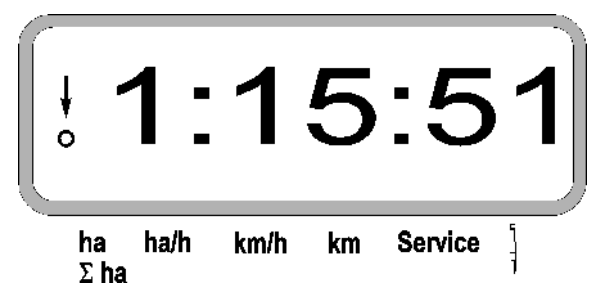

Si le tracteur est remisé et que le calculateur n'est plus sous tension, alors le décompte du temps est interrompu. Le calcul du temps recommence automatiquement dès le redémarrage du tracteur.

Au cours du travail, le calcul du temps de travail peut être stoppé en appuyant deux fois sur la touche

. Le calcul du temps reprend en appuyant une nouvelle fois sur cette touche.

#### **5. Distance parcourue**

En appuyant sur la touche  $\|\cdot\|$  l'écran affiche la

distance en [km] (par ex. 4.8000 pour 4,8 km), qui a été parcourue après l'exécution de la "Fonction Marche"..

Affichage après appui sur la touche "km"

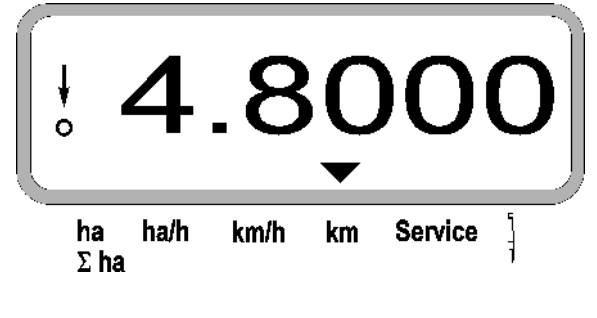

#### **6. Vitesse de travail**

En appuyant sur la touche **let unit le l'écran affiche** la

vitesse instantanée de travail en [km/h] (par ex. 6.500 pour 6,5 km/h).

Affichage après appui sur la touche "km//h"

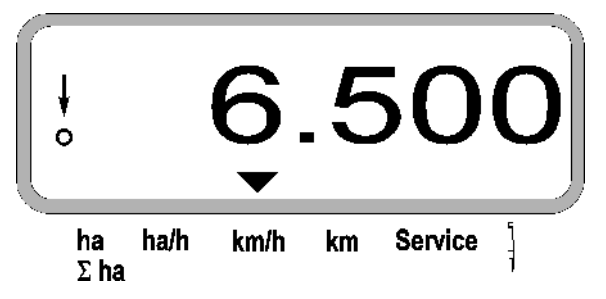

**7. Touche Service pour contrôler la capacité de fonctionnement des optotransmetteurs** 

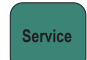

- Appuyez sur la touche et sélectionnez la fonction Service pour vérifier les optotransmetteurs.
- Interrompez le faisceau lumineux sur un optotransmetteur, en insérant depuis le bas, par ex. un objet souple, dans le soc semeur.
- L'écran affiche alors le N° de l'élément semeur dans lequel l'optotransmetteur est intégré (par ex. "1" pour l'élément semeur extérieur gauche) et
- Un signal sonore retentit simultanément.

Affichage après appui sur la touche "Service"

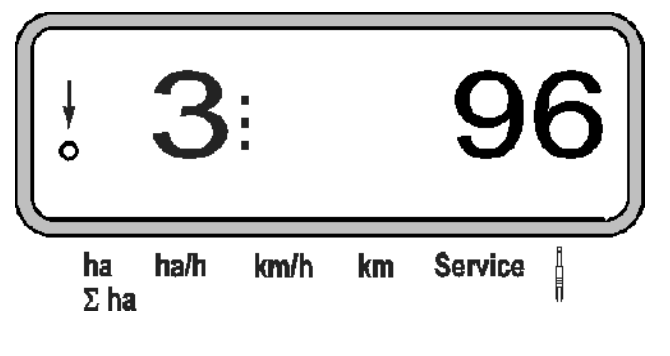

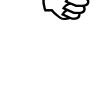

 **L'affichage apparaît uniquement pendant 1 seconde environ.** 

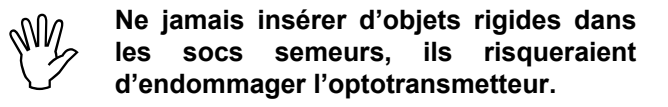

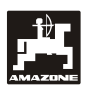

- 
- **5.3 Activer et désactiver ou activer /désactiver la surveillance des différents éléments semeurs au cours du semis**

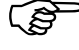

 **Les éléments semeurs avec solénoïde de levage peuvent être désactivés.** 

> **Sur les éléments semeurs sans solénoïde de levage, seule la surveillance peut être désactivée.**

Les touches blanches  $\left|\prod_{i=1}^{n} \right| \left|\prod_{i=1}^{n} \right|$  permettent de

désactiver et d'activer (ou la fonction de surveillance) certains éléments semeurs au cours du semis.

En appuyant une fois sur la touche

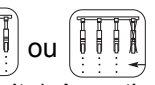

vous présélectionnez le côté (gauche/droite) à partir duquel les différents éléments doivent être désactivés. Sur l'écran, le côté est affiché par un moins qui clignote.

Affichage après appui sur la touche

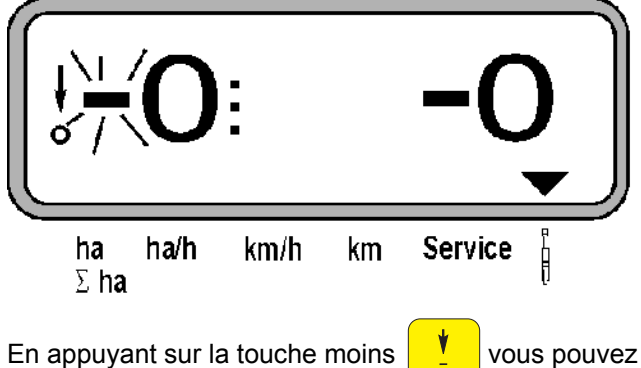

désactiver un élément semeur à chaque appui sur la touche, en commençant par l'élément extérieur.

En appuyant sur la touche plus  $\begin{bmatrix} 1 & 1 \\ 1 & 1 \end{bmatrix}$  vous pouvez

de nouveau activer les éléments, en commençant de l'intérieur vers l'extérieur.

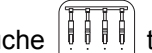

Après appui sur la touche  $\|\cdot\|$   $\|\cdot\|$  tous les éléments

sont de nouveau activés et l'écran de travail apparaît de nouveau.

**Tous les éléments sont de nouveau automatiquement activés si le boîtier AMASCAN PROFI constate une interruption de la position de travail, c'est-à-dire que le capteur d'impulsions ne fournit plus d'impulsions. Ceci est par exemple le cas lors du relevage de la machine en bout de champ ou lors d'un**

**arrêt dans le champ.** 

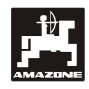

# **5.4 Désactiver en permanence (ou désactiver la surveillance) certains éléments semeurs**

En plus de la possibilité d'activer ou de désactiver certains éléments en partant de l'extérieur vers l'intérieur, vous avez aussi la possibilité de désactiver de façon durable n'importe quel élément.

Cette fonction est conservée après la<br>déconnexion puis la connexion du<br>boîtier **AMASCAN PROFI** et après **déconnexion puis la connexion du boîtier AMASCAN PROFI et après le relevage.** 

La fonction est annulée en appuyant sur la touche

Tous les éléments sont de nouveau activés!

Pour permettre de contrôler la désactivation permanente, les rangs désactivés restent affichés sur l'écran de travail (le débit doit être 0).

Appuyez pendant 5 secondes sur la touche "Nombre

d'éléments/permanent"  $\frac{1}{2}$   $\frac{1}{2}$   $\frac{1}{2}$  iusqu'à ce que l'affichage (à gauche) apparaisse.

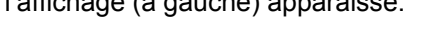

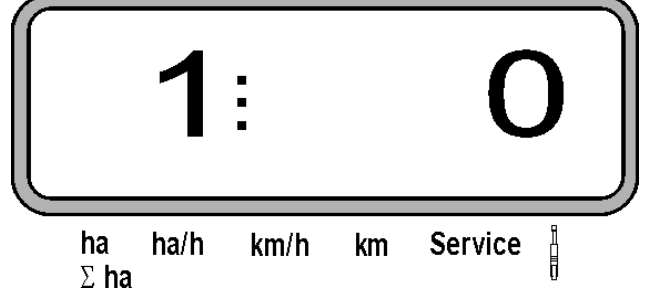

Le chiffre de gauche marque l'élément semeur (1 pour l'élément semeur complètement à gauche).

Le chiffre de droite peut être modifié avec les touches

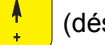

(désactiver) et  $\begin{array}{|c|c|} \hline \end{array}$  (activer).

- 1 = élément semeur désactivé en permanence (ou surveillance désactivée)
- 0 = élément semeur activé en permanence (ou surveillance activée)

Appuyez sur la touche **Input** Entrée et

Eingabe

activez/désactivez l'élément semeur suivant.

Après avoir confirmé les entrées pour le dernier élément semeur, l'écran affiche les informations suivantes.

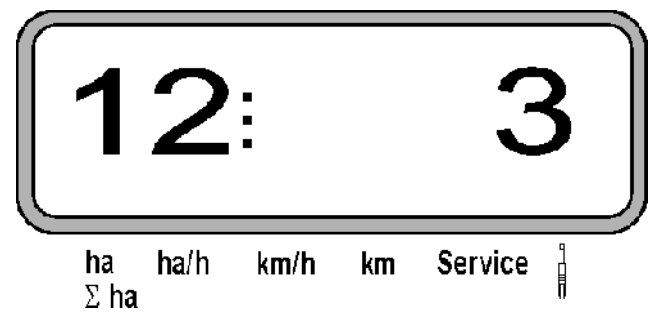

- A gauche: nombre d'éléments semeurs
- A droite: nombre d'éléments semeurs désactivés

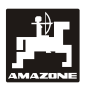

# **6. Mesures de dépannage**

# **En cas de panne, respectez l'ordre de recherche préconisé ci-après!**

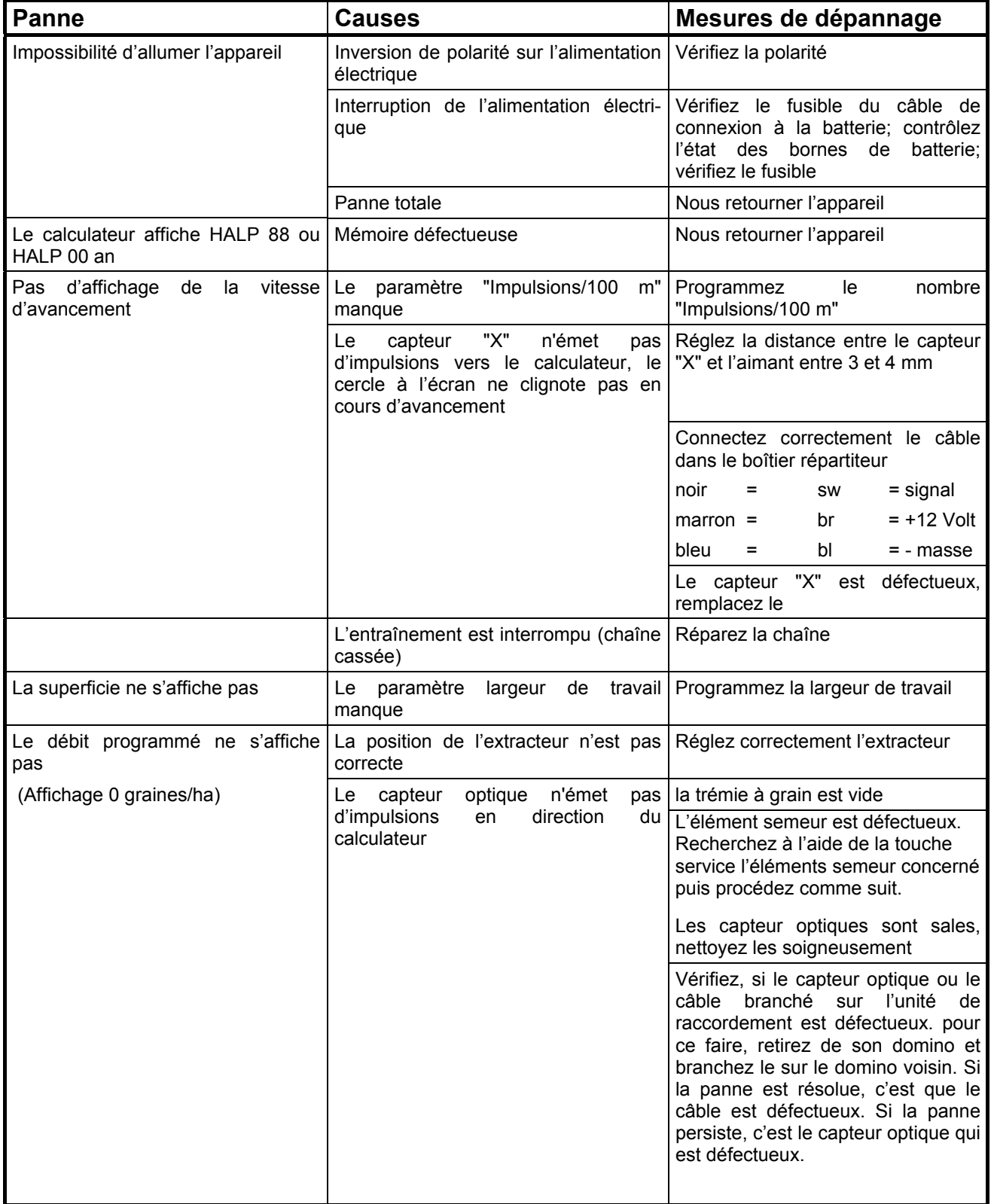

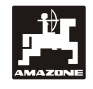

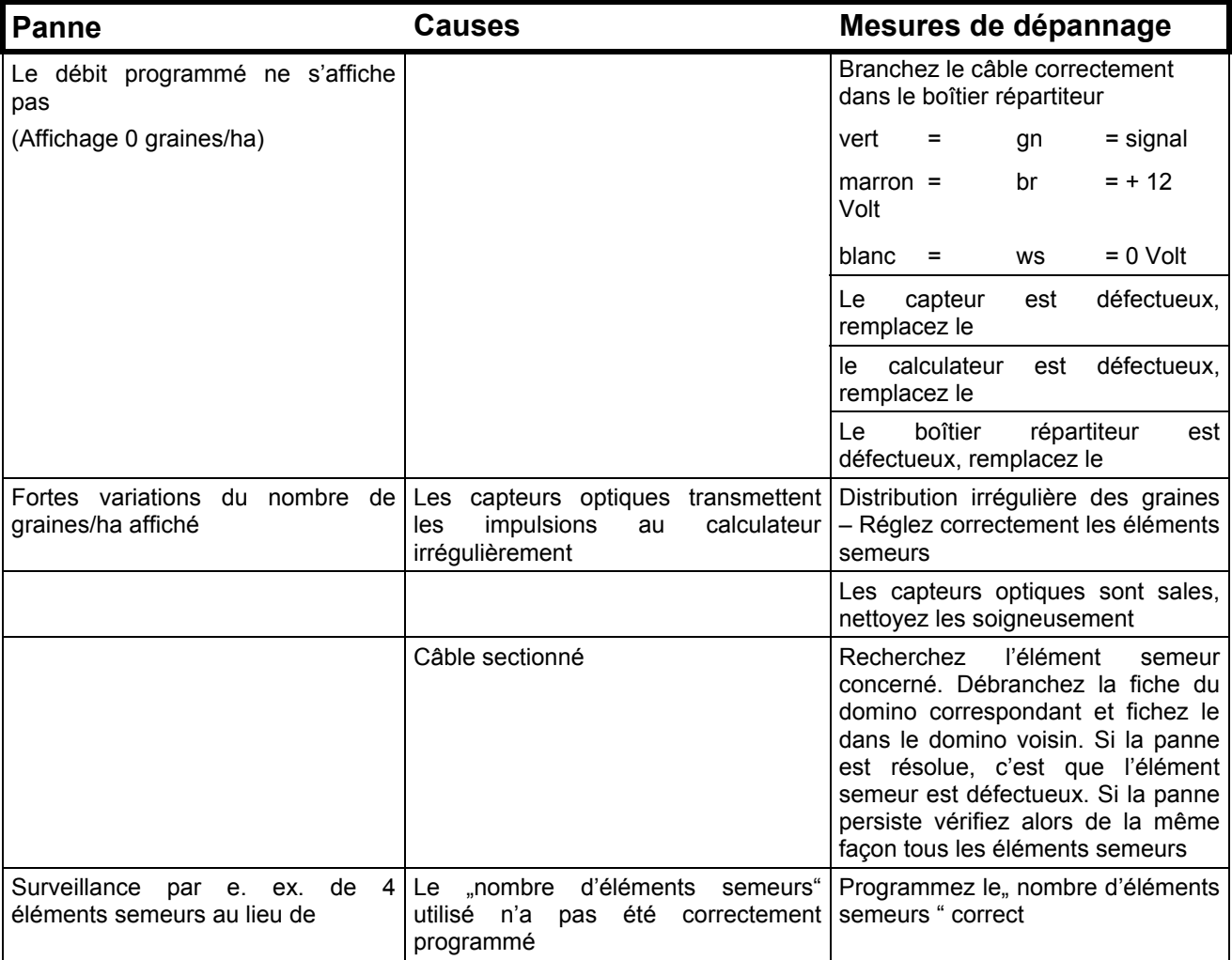

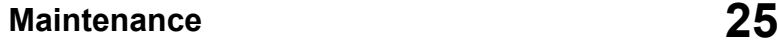

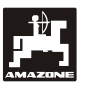

# **7. Maintenance**

# **7.1 Calculateur électronique**

Le calculateur ne demande aucun entretien. Cependant, en période froide, prenez la précaution de le remiser dans un local tempéré.

# **7.2 Capteurs**

En cas d'encrassement, nettoyez les capteurs optiques en utilisant un pinceau à poils souples.

A l'état sec, si les impuretés ne se laissent pas éliminer, nettoyez le capteur optique en le rinçant à l'eau pure puis séchez le à l'aide d'un chiffon non gras.

Seule la partie interne du capteur optique demande à être nettoyée (diode infrarouge et transistor photoélectrique)

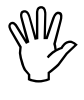

**Avant toute campagne de semis,**<br> **rinçage et un pinceau souple. Puis**<br> **rinçage et un pinceau souple. Puis nettoyez les capteurs avec un produit de essuyez à sec.** 

Le capteur repéré "X" ne nécessitent pas **d'entretien.** 

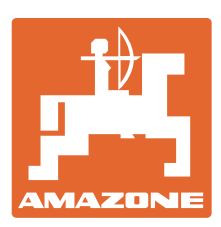

# **AMAZONEN-WERKE** H. DREYER GmbH & Co. KG

Postfach 51 D-49202 Hasbergen-Gaste **Germany** Tel.: + 49 (0) 5405 501-0<br>Telefax: + 49 (0) 5405 501-234 Telefax: + 49 (0) 5405 501-234 e-mail: amazone@amazone.de http:// www.amazone.de

Autres usines: D-27794 Hude . D-04249 Leipzig . F-57602 Forbach Filiales en Angleterre et en France

Constructeurs d'épandeurs d'engrais, de semoirs à céréales, de semoirs de précision, de semoirs TCS et directs, d'outils de déchaumage, d'outils de travail du sol animés, de pulvérisateurs portés et traînés